## **Linux**

### **Come fare?**

## **Due possibilità:** ●**istallazione** ●**utilizzo di LiveCD**

### **Fase iniziale:**

**1. Scaricare la versione Desktop, in modo gratuito, dal sito: <http://www.ubuntu-it.org/index.php?page=download>**

**2. Creare un CD per il boot;**

**3. Inserire il CD nel driver per cd e riavviare la macchina;**

## **Installazione:**

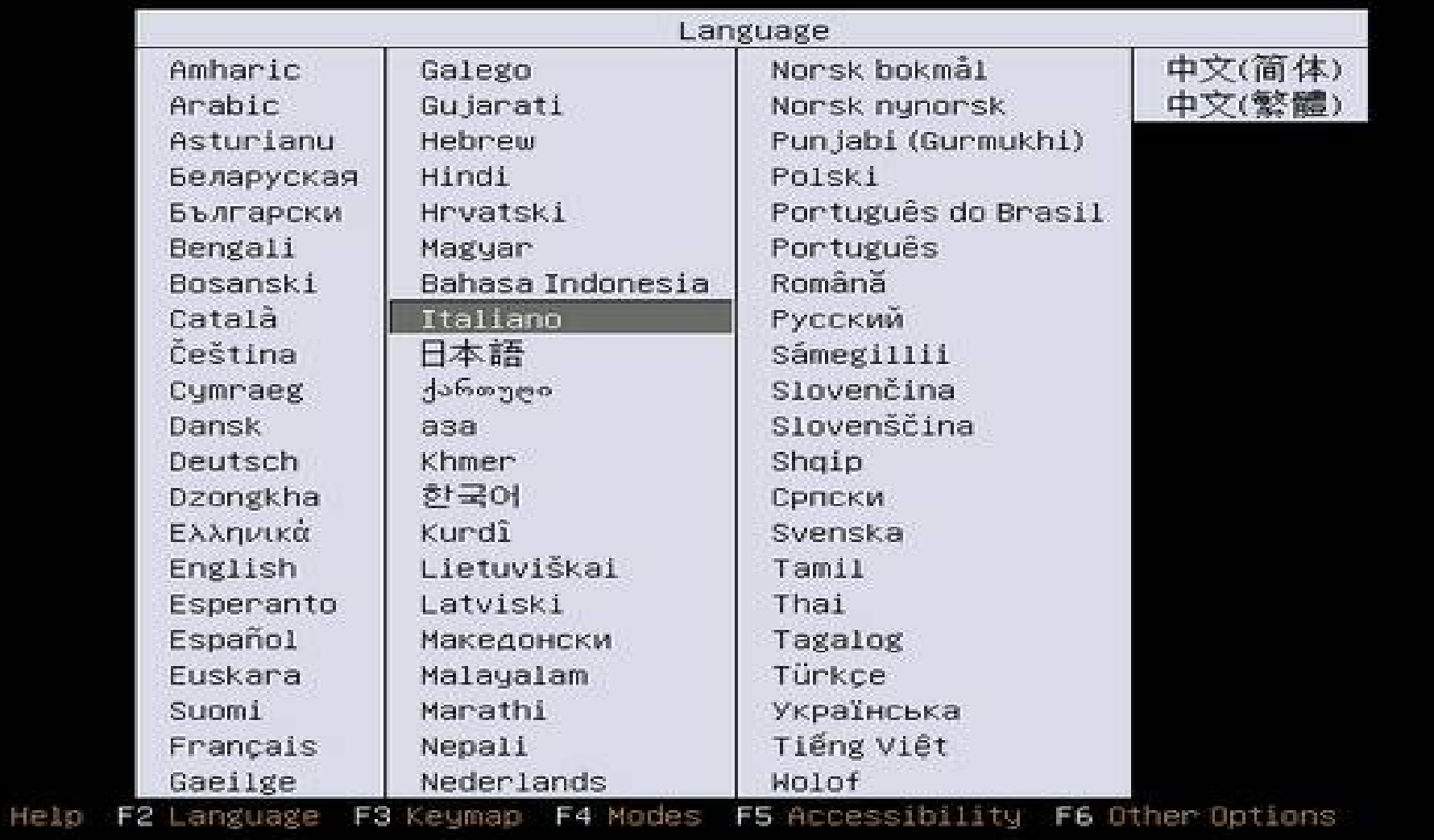

**Scegliere la lingua desiderata (es. Italiano)**

圖

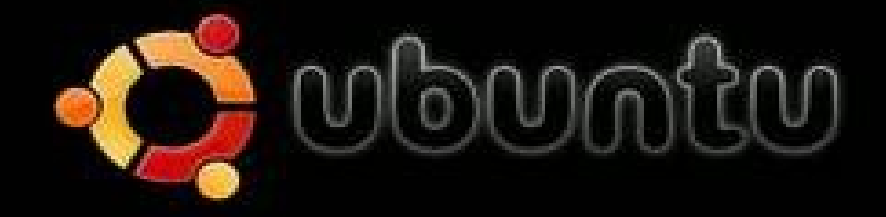

Prova Ubuntu senza modificare 11 computer Installa Ubuntu Controlla difetti sul disco Test della memoria Boot dal primo disco rigido

Premere F4 per selezionare modalità alternative di avvio e installazione.

F1 Aiuto F2 Lingua F3 Tastiera F4 Modalità F5 Accessibilità F6 Altre opzioni

**Scegliere l'opperazione (es. Intallare Ubuntu)**

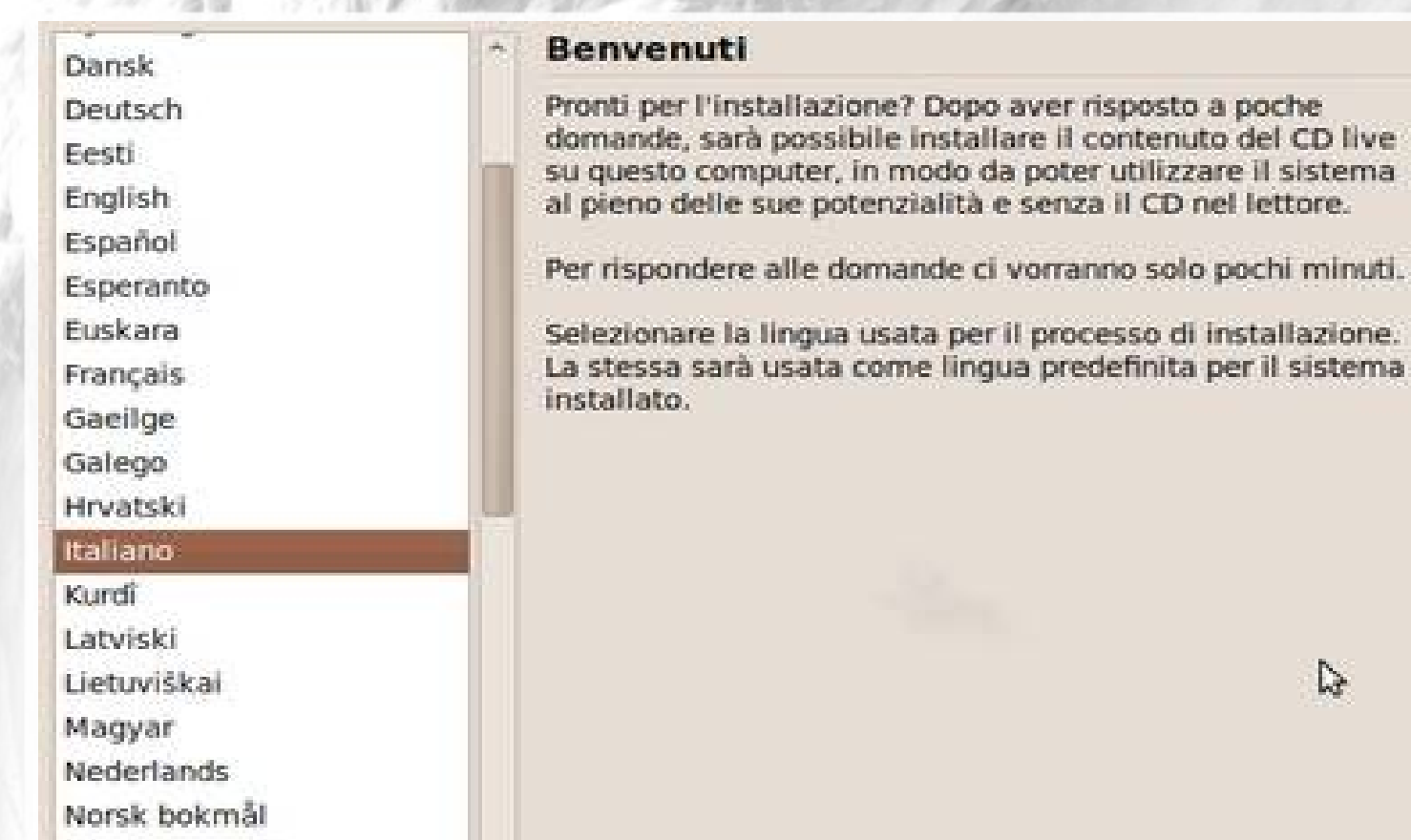

Se si dispone di accesso a internet, leggere le note di rilascio per ottenere informazioni relative ai problemi che si potrebbero riscontrare.

Note di rilascio

Passo 1 di 6

Norsk nynorsk

Português do Brasil

Polski

Português

Română

**Scegliere la lingua del sistema (es. Italiano).**

Esci

installazione. per il sistema

 $\triangleright$ 

©ing. Elton Domnori elton.domnori@unimore.it

Indictro

Avanti

#### Località

Selezionare la propria località, in modo che il sistema possa usare le convenzioni di visualizzazione appropriate per la propria nazione, prelevare gli aggiornamenti da siti vicini e impostare l'orologio all'ora locale corretta.

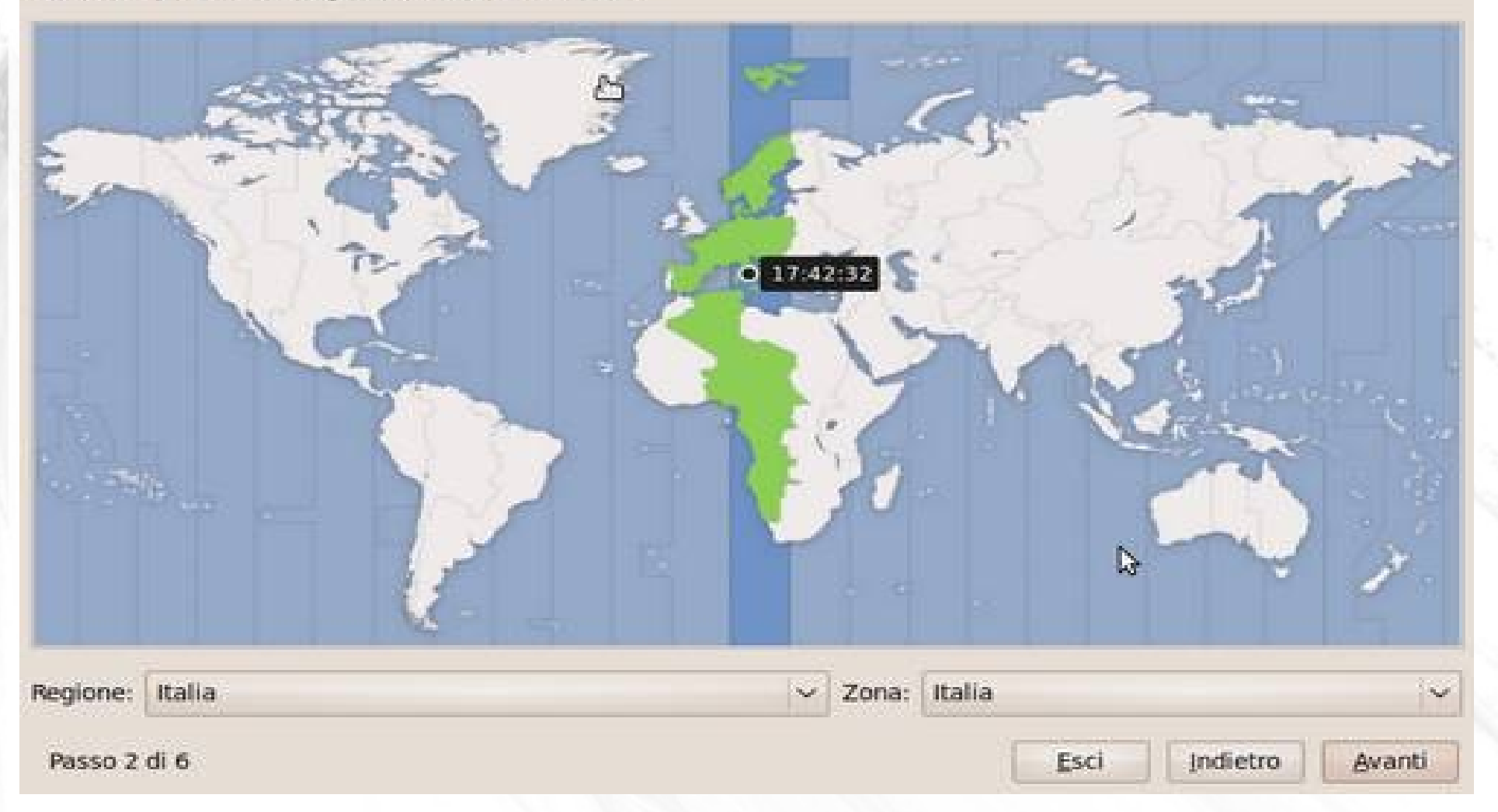

**Scegliere l'ora legale del sistema (es: Regione:Italia Zona:Italia).**

#### Disposizione della tastiera

Indicare la disposizione più simile a quella della tastiera in uso:

- O Opzione suggerita: Italy
- Scelta personale:

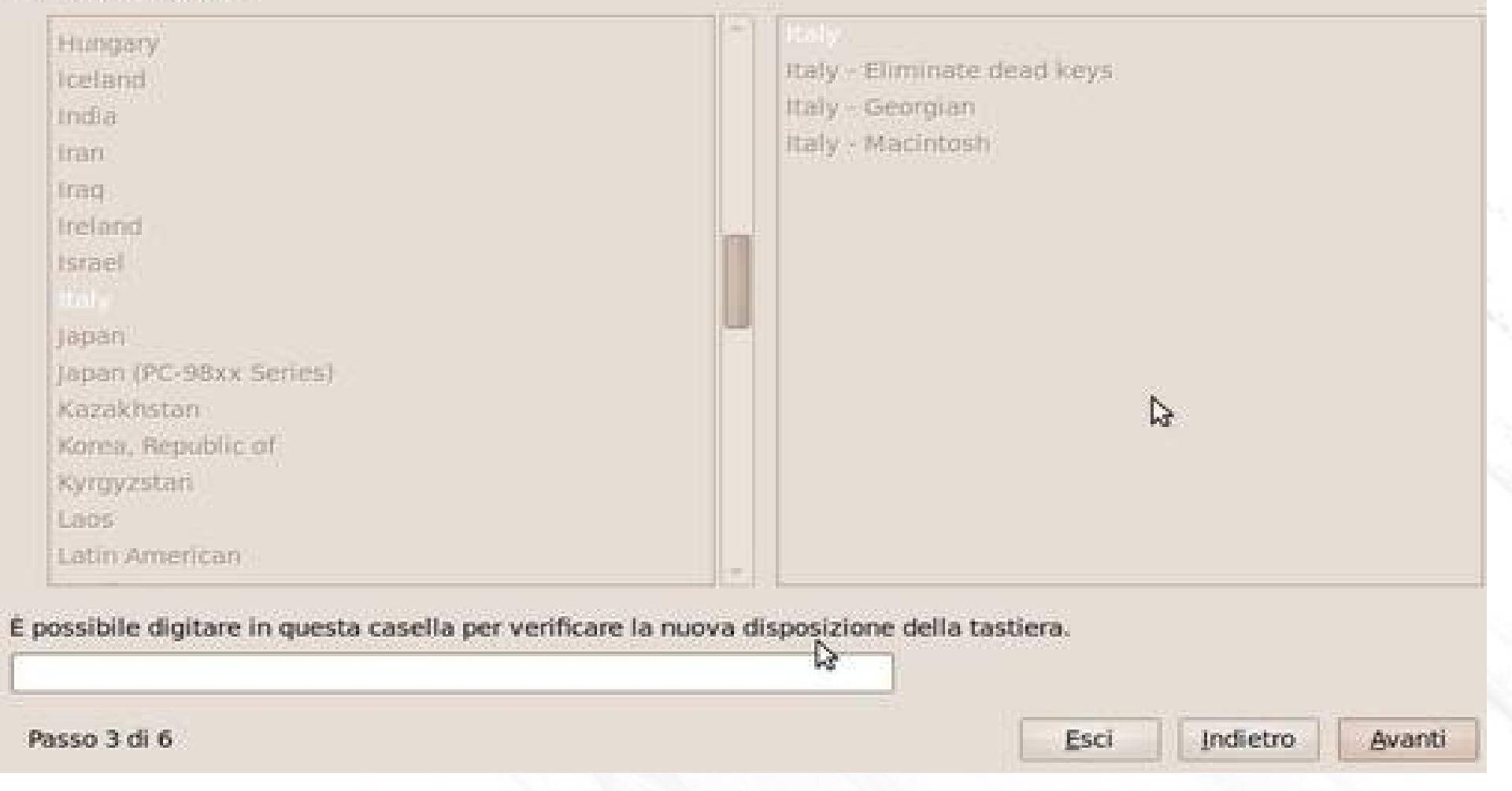

#### **Scegliere la lingua della tastiera (es. Italiano)**

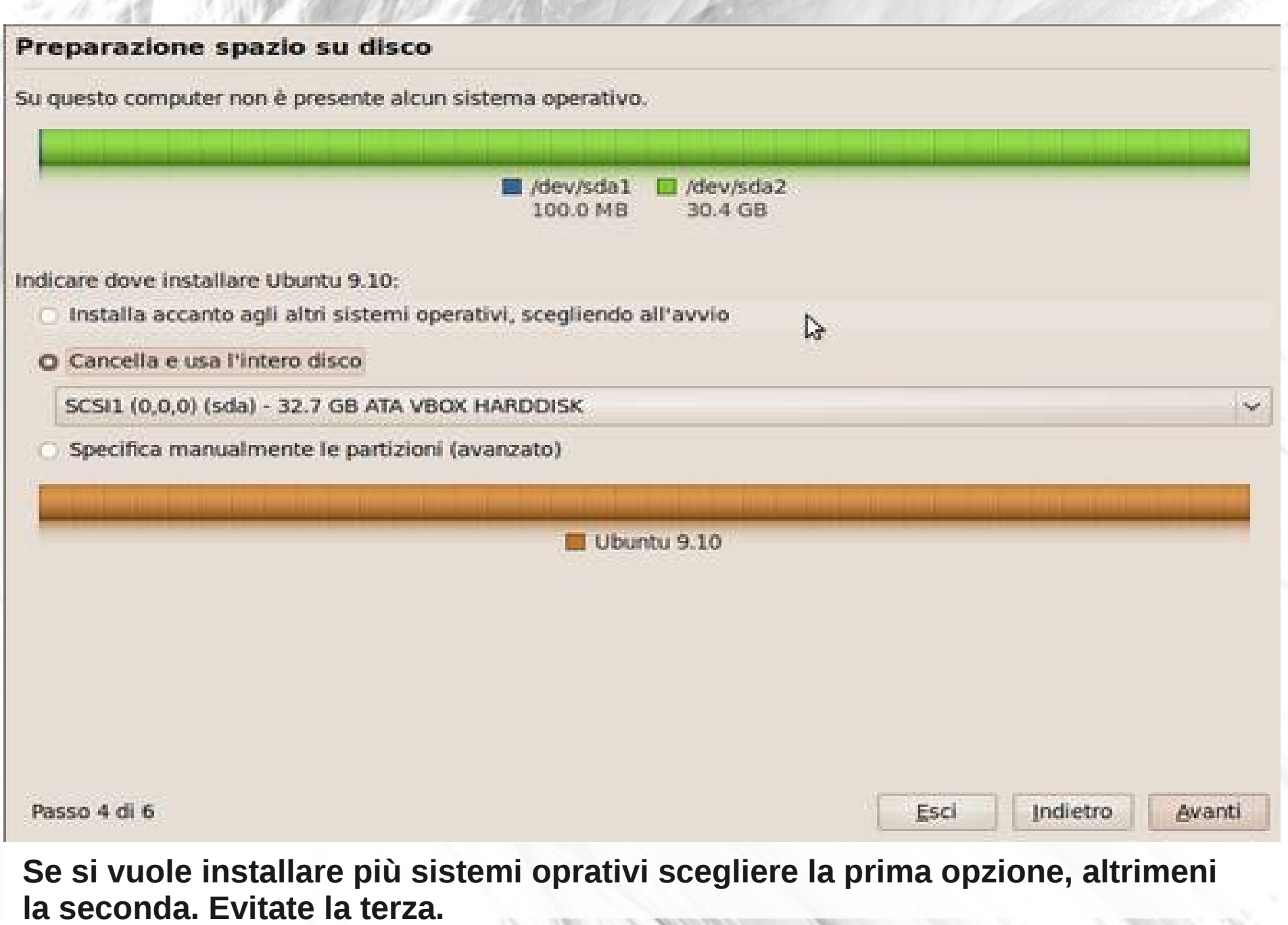

#### Informazioni personal

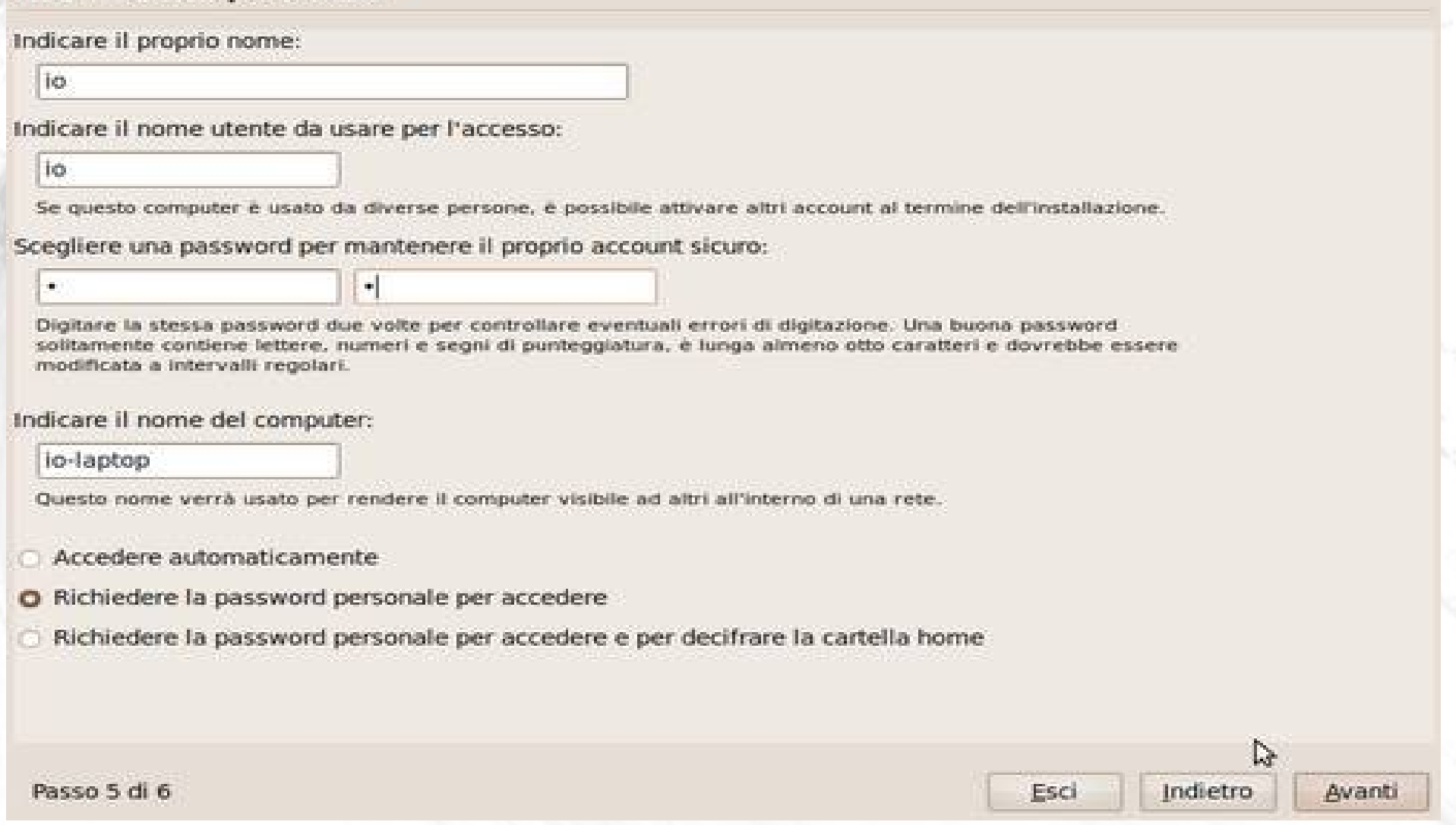

**Il nome utente sara il nome dell'account creato (di tipo amministratore ma non super user). Il nome del computer sarà il nome visto dalla rete per identificare il vostro computer.**

#### **Pronto per l'installazione**

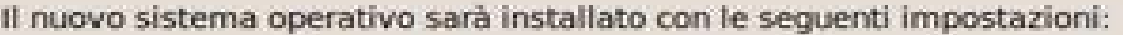

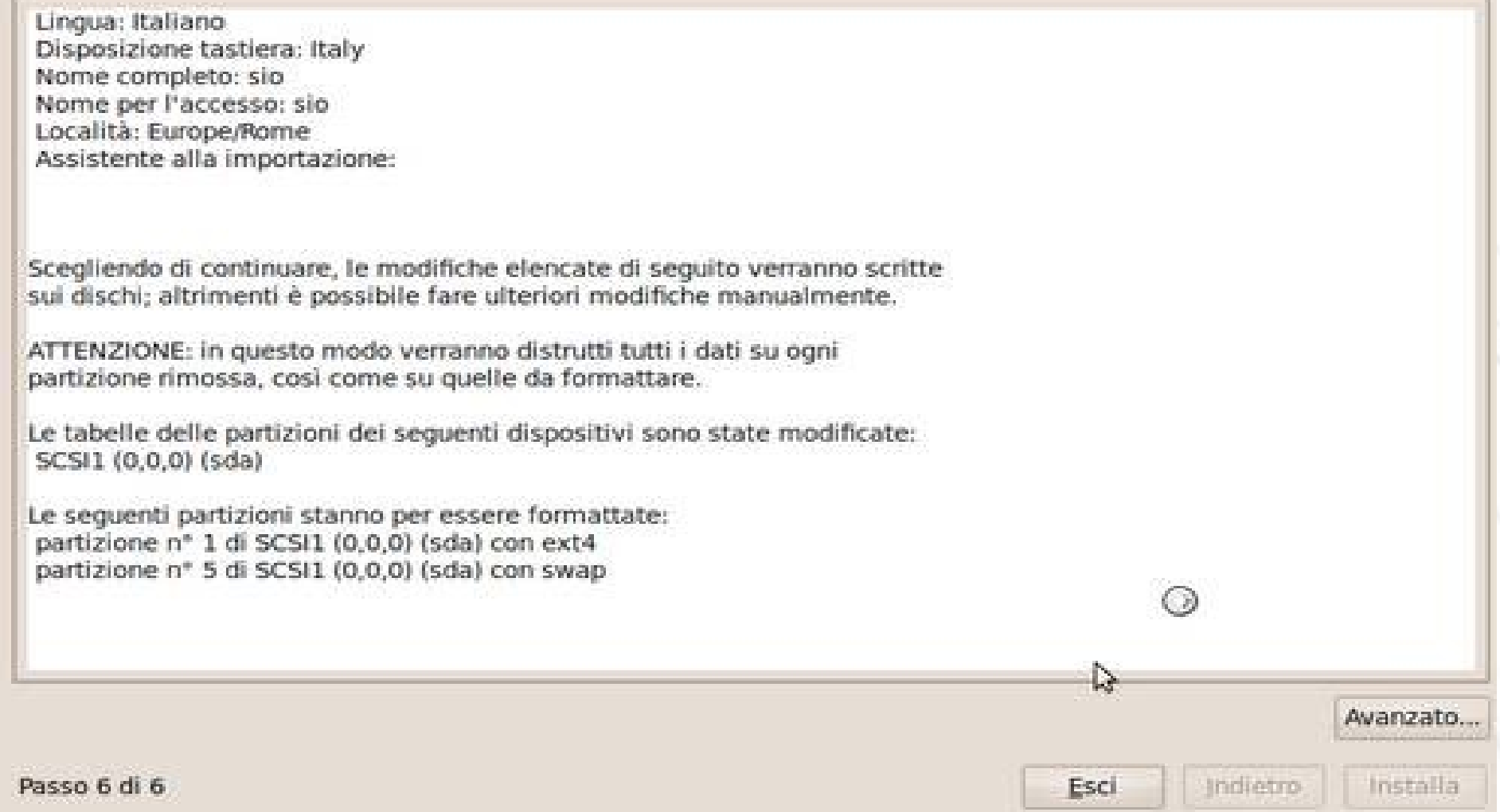

#### **Fare click su Installa ed attendere l'installazione del nuovo sistema oprativo.**

# **Aggiornamenti**

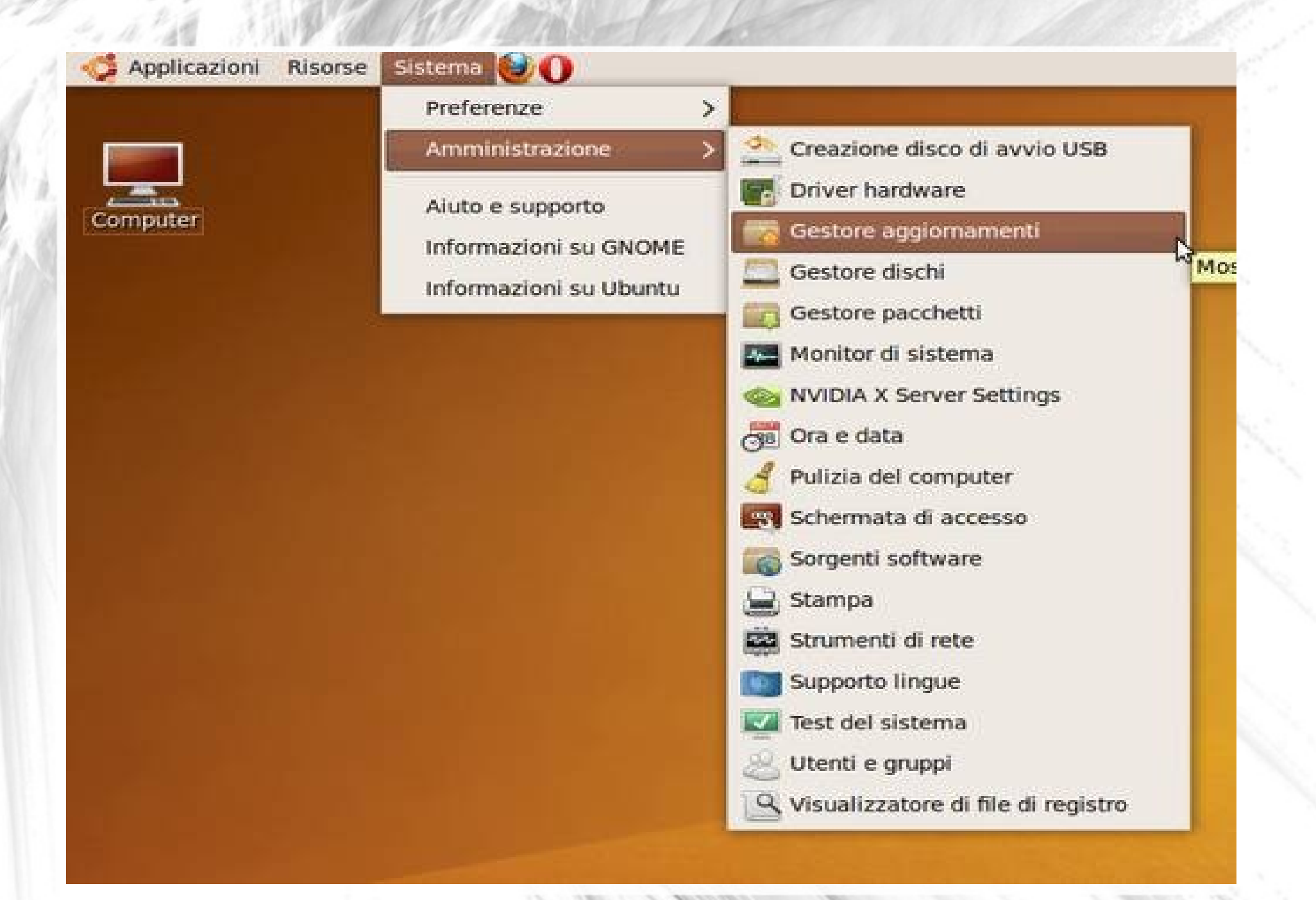

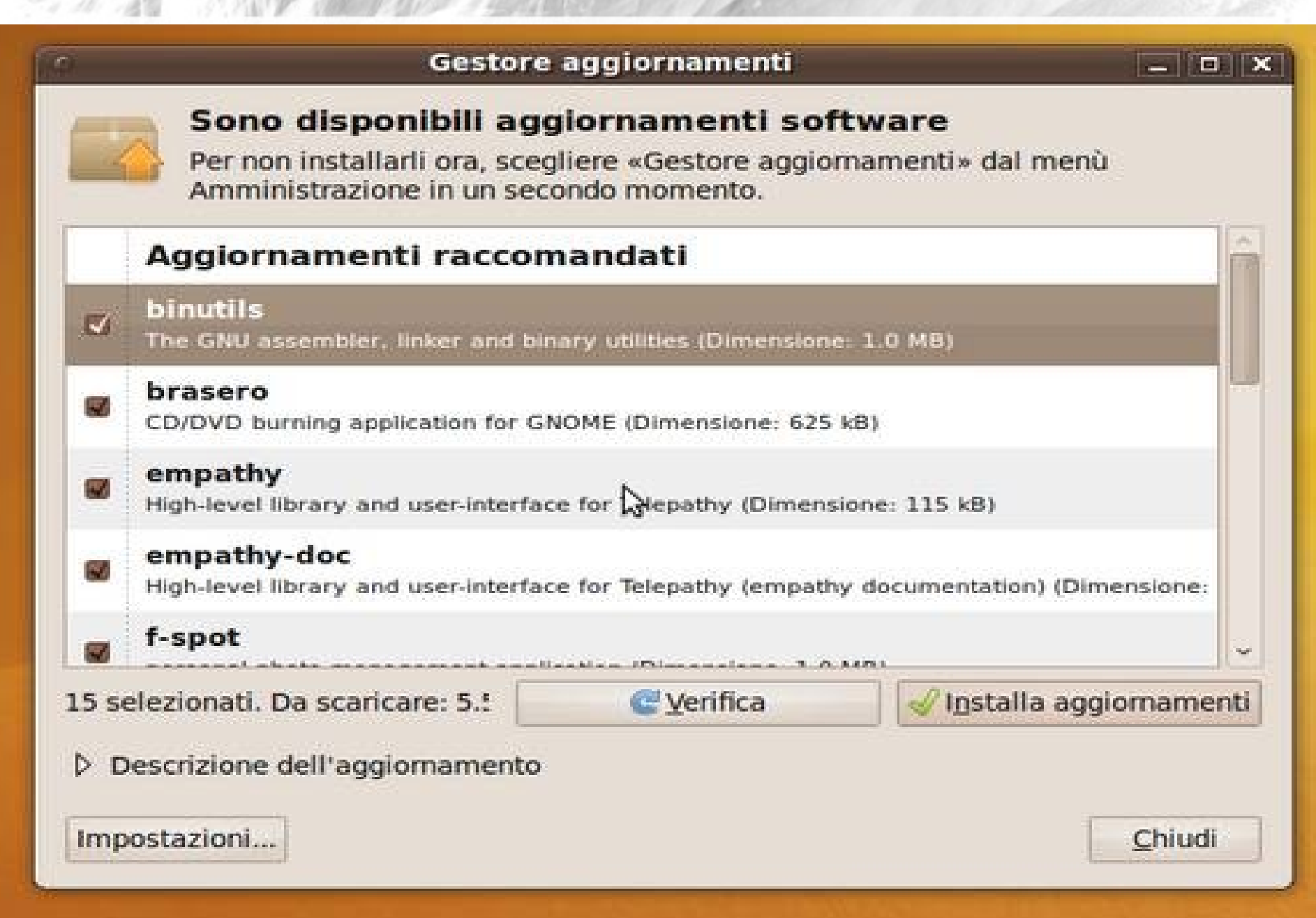

#### Gestore aggiornamenti

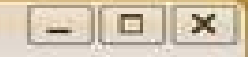

#### Sono disponibili aggiornamenti software

Per non installarli ora, scegliere «Gestore aggiornamenti» dal menù Amministrazione in un secondo momento.

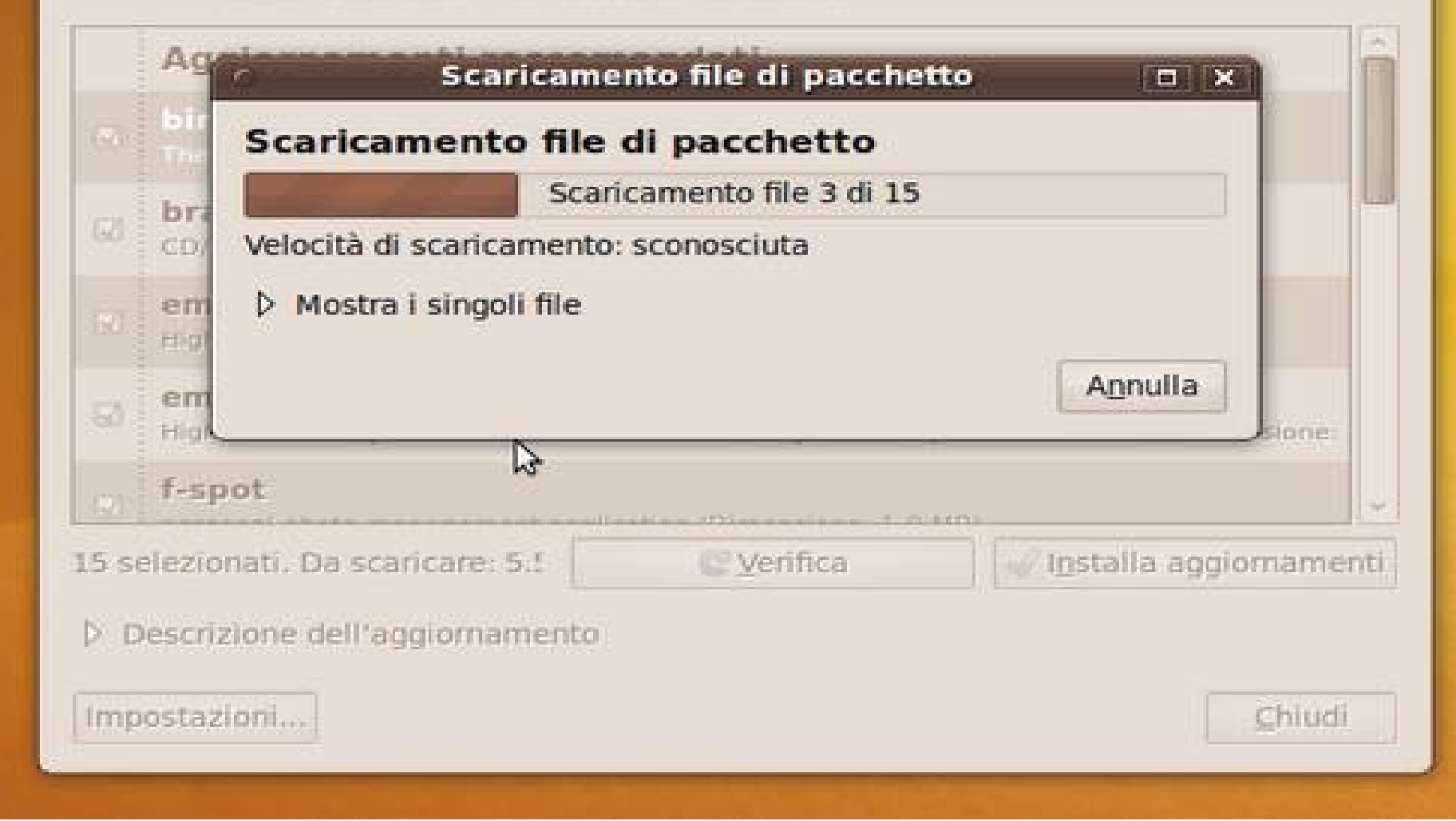

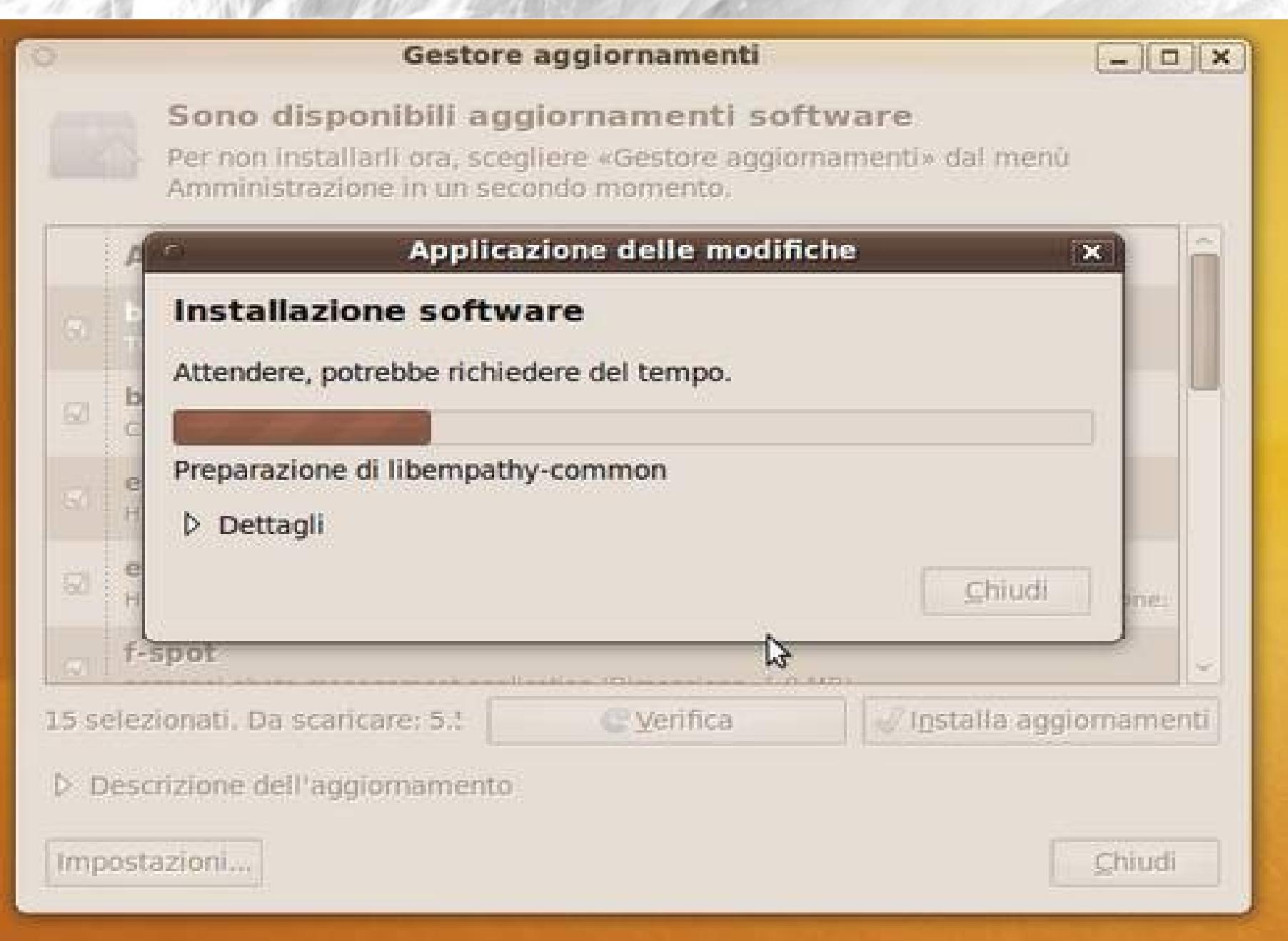

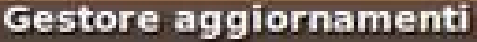

 $-10$ 

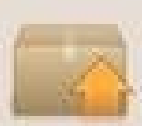

#### Il sistema è aggiornato

Le informazioni sui pacchetti sono state aggiornate l'ultima volta 3 ore fa.

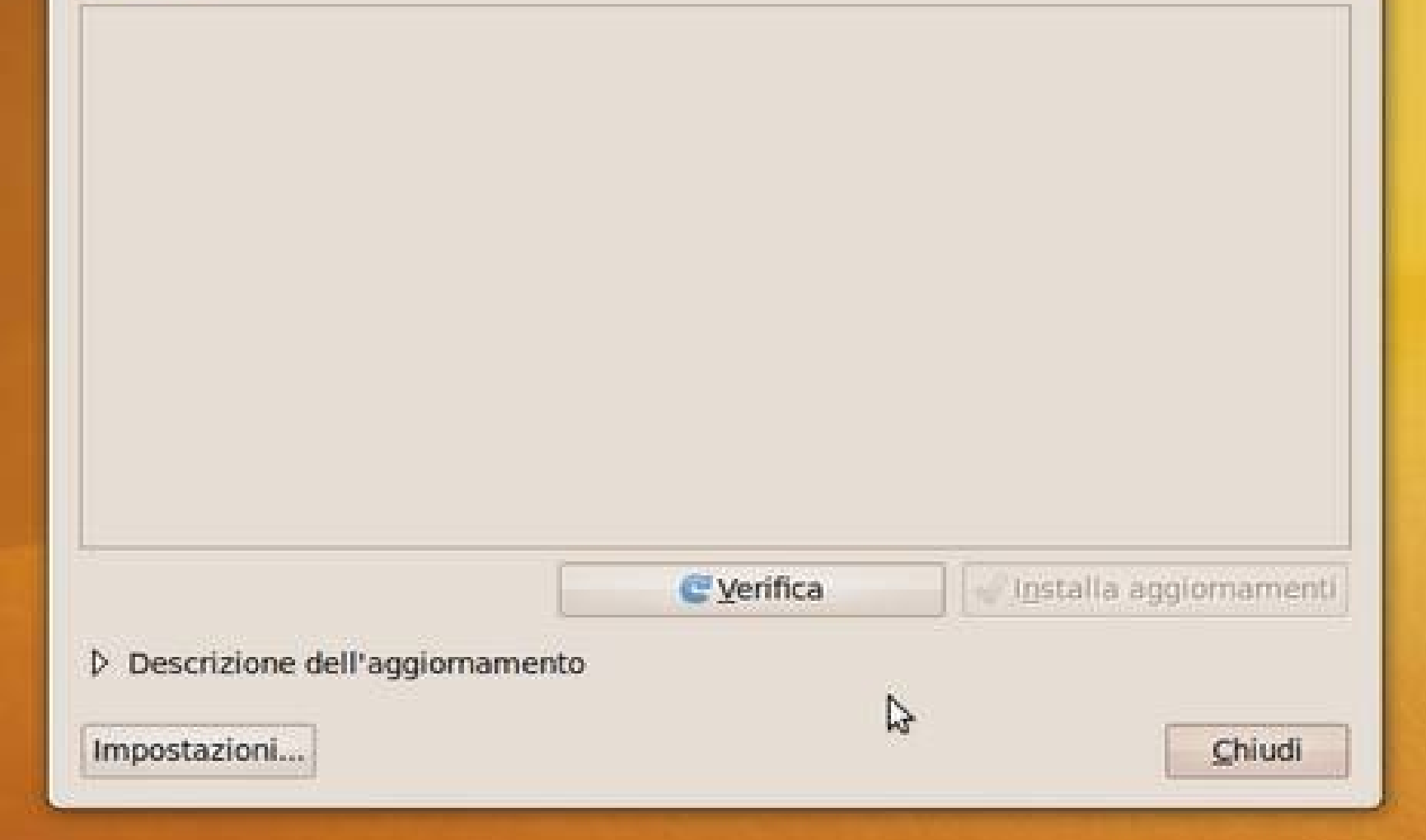

## **Driver**

●**Reperebili quasi esclusivamente da siti ufficiali o da Ubuntu stesso;** ●**Raramente disponibili su CD che accompagnano il prodotto;** ●**Spesso con performance ridotte;** ●**Attenzione quando scaricate da forum o siti poco affidabili;**